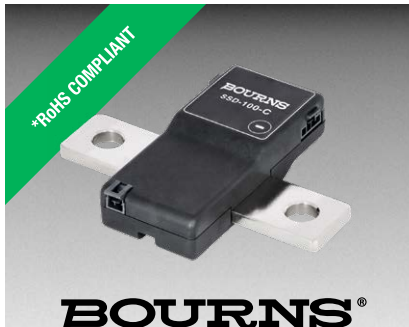

### **Features**

- 24-bit isolated shunt current sensor with CANbus interface
- $\blacksquare$  100 A (2 kA peak)
- 1500 VDC reinforced galvanic isolation
- $\blacksquare$  0.1 % tolerance
- $\blacksquare$  16-bit +150 °C microcontroller
- 24-bit ADC with buffered analog inputs
- ECC flash memory with autocorrect single bit errors
- Internal and external CRC data error detection
- Advanced non-linear temperature compensation
- RoHS compliant\*

### **BOURNS**

### **SSD Series – Shunt Sensor - Digital with CANbus Interface**

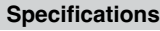

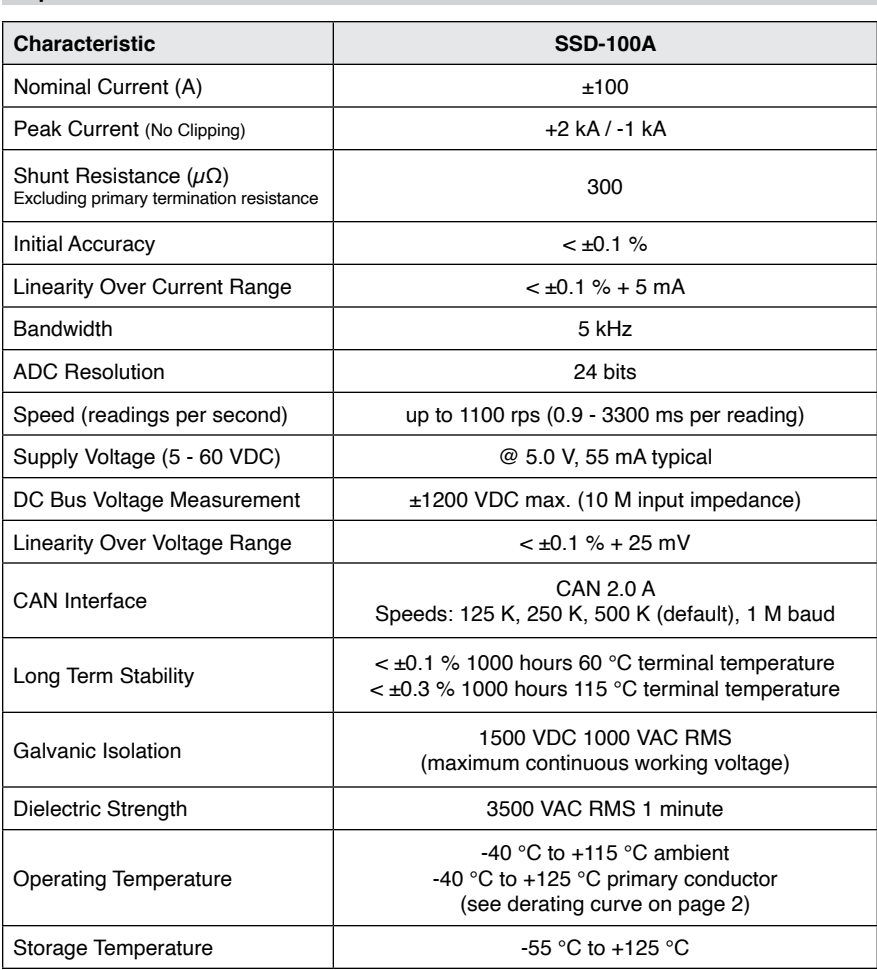

### **Additional Information**

Click these links for more information:

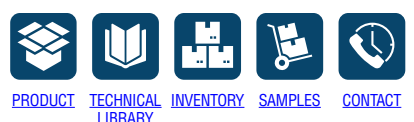

### **Materials (RoHS Compliant)**

Resistance Element....................CuMnNi Current Terminal<sup>1</sup>....Nickel-plated copper Electronics Housing ..............94-V0 rated Note: 1 Suitable for copper, copper-clad aluminum or

aluminum conductors

### **How to Order**

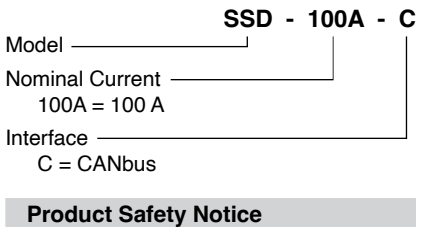

The Model SSD Shunt Sensor - Digital Series must be used in a manner specified by this data sheet, otherwise the protection provided by the equipment may be impaired. The Model SSD Series should not be treated as a structural part of the installation and must be properly supported on both ends.

### **Specifications (continued)**

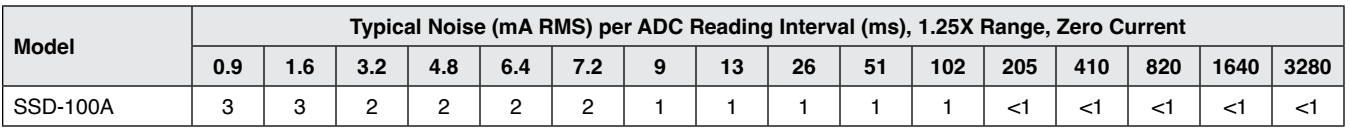

### **BOURNS°**

**Americas:** Tel: +1 951-781-5500 • Email: americus@bourns.com **Mexico:** Tel: +52-614-478-0400 • Email: me[xicus@bourns.com](mailto:mexicus%40bourns.com?subject=) **Asia:** Tel: +886-2-2562-4117 • Email: [asiacus@bourns.com](mailto:asiacus%40bourns.com?subject=) **EMEA:** Tel: +36 88 885 877 • Email: [eurocus@bourns.com](mailto:eurocus%40bourns.com?subject=) **[www.bourns.com](https://www.bourns.com)**

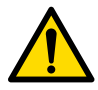

#### \*RoHS Directive 2015/863, Mar 31, 2015 and Annex.

Specifications are subject to change without notice. Users should verify actual device performance in their specific applications. The products described herein and this document are subject to specific legal disclaimers as set forth on the last page of this document, and at [www.bourns.com/docs/legal/disclaimer.pdf](http://www.bourns.com/docs/legal/disclaimer.pdf).

### **Applications**

- $\blacksquare$  EV charging stations
- Battery systems
- $\blacksquare$  Renewable energy
- Motor drives

### **SSD Series – Shunt Sensor - Digital with CANbus Interface**

#### **Shunt Supply Voltage Requirements** 60 450 400 50 350 300 CURRENT (mA) CURRENT (mA) 40  $(mW)$ POWER (mW) 250 30 POWER 200 CURRENT 150 20 POWER 100 10 50  $0$ <br>60  $0<sub>0</sub>$ 0 6 12 18 24 30 36 42 48 54 60 SUPPLY VOLTAGE 4.8 TO 60 (VDC)

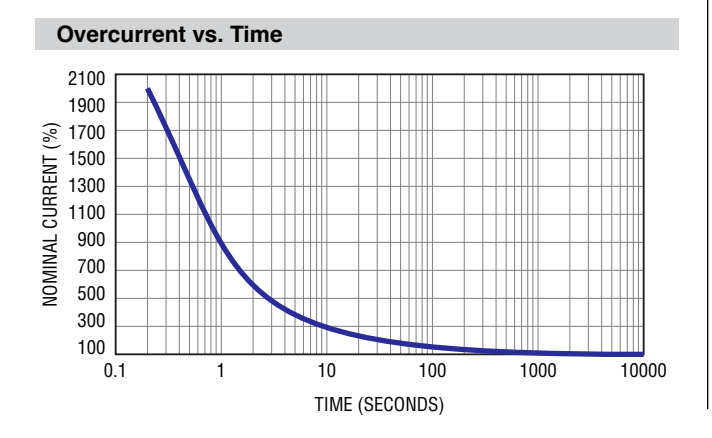

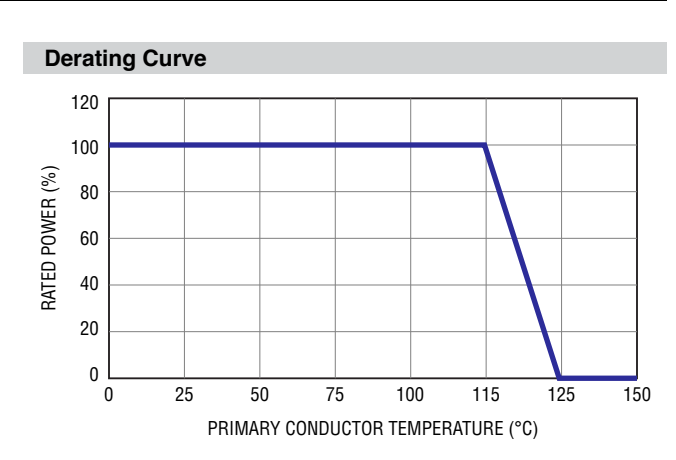

**BOURNS** 

### **Connectors**

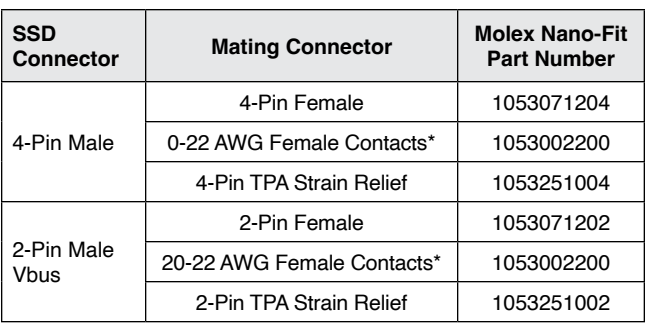

\* Use Gold (Au) plated contacts for 115 °C temperature rating.

### **Product Dimensions**

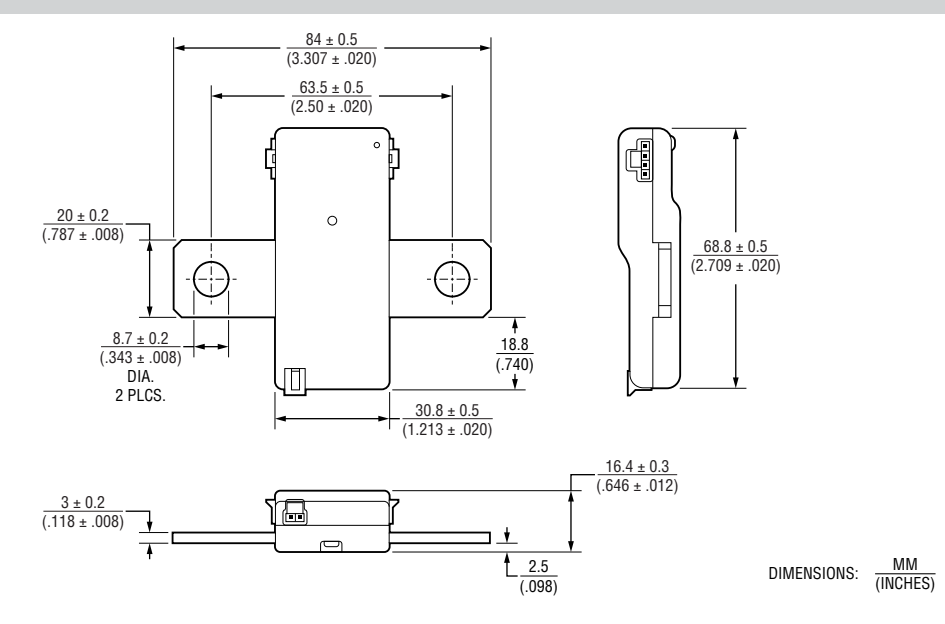

Specifications are subject to change without notice.

Users should verify actual device performance in their specific applications.

### **BOURNS®**

### **Installation**

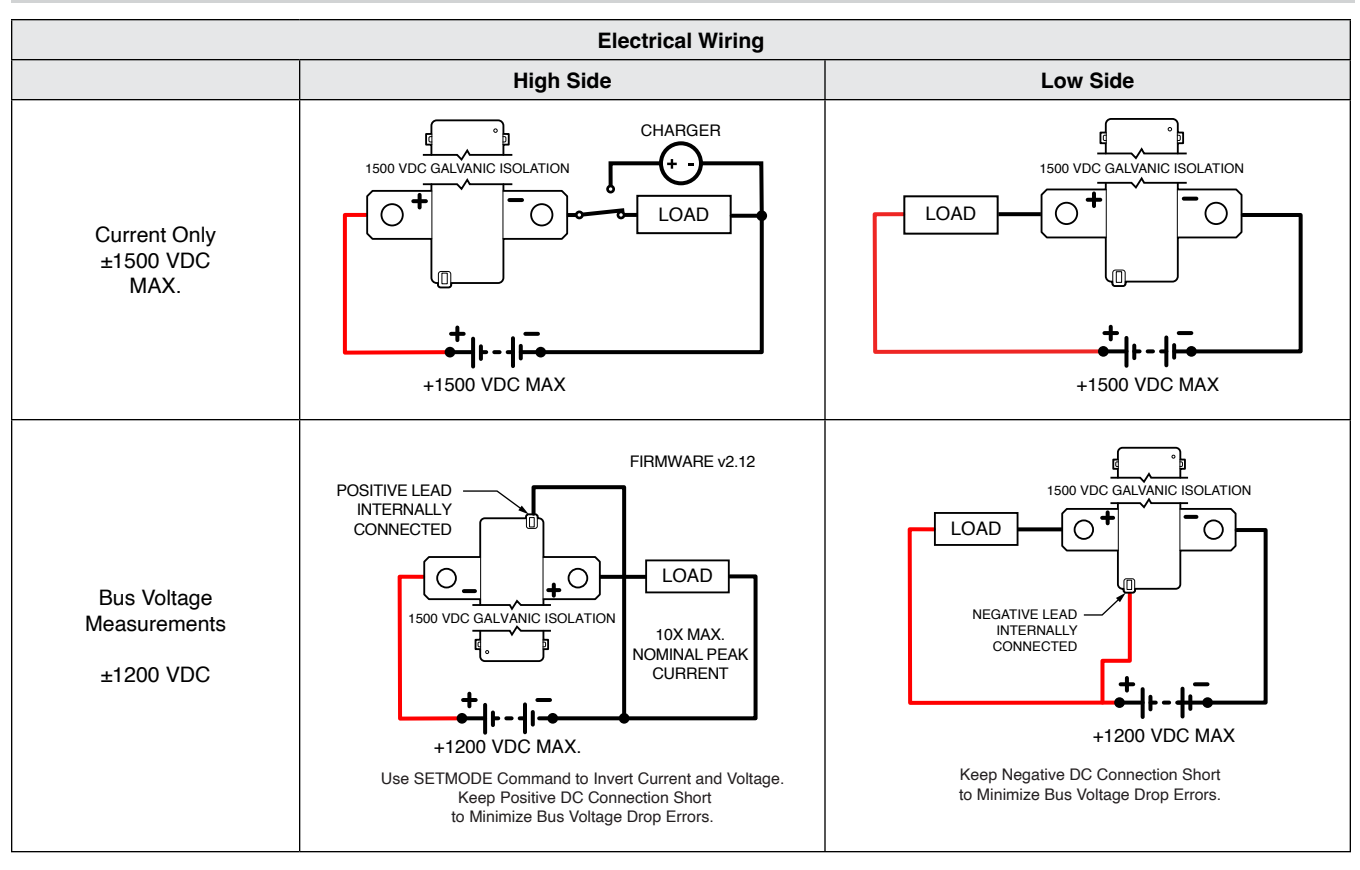

Specifications are subject to change without notice.

Users should verify actual device performance in their specific applications.

**BOURNS®** 

### **Connectors**

Connectors on both sides have same pinout. Either or both connectors can be used.

#### **CANbus**

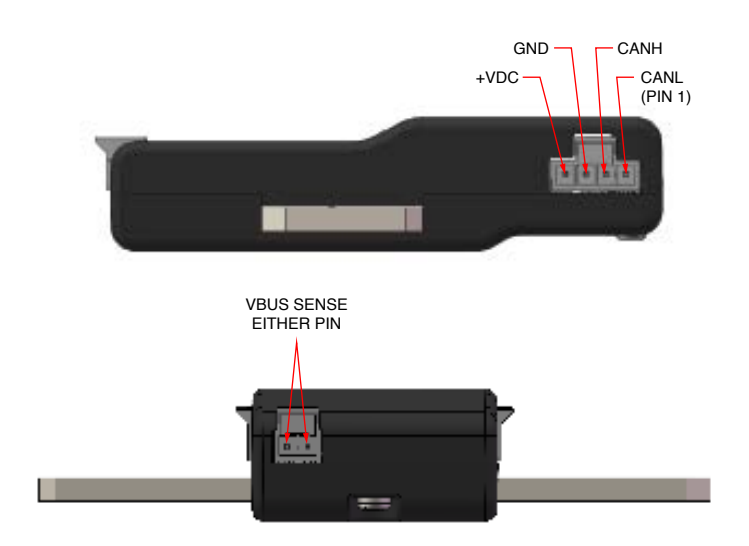

### **BOURNS®**

 $4.8 \pm 0.2$  DIA.

**Optional Base Mounting Fixtures**

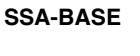

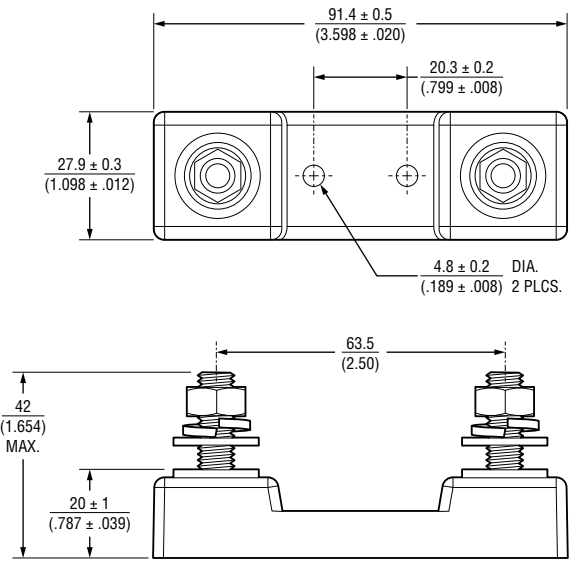

DIMENSIONS:  $\frac{MM}{MMCHE}$ (INCHES)

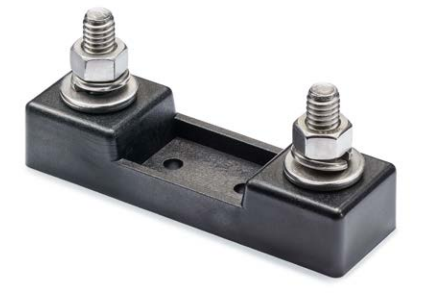

**Optional SS-CABLE Power / Serial Connection SS-CABLE-1M**

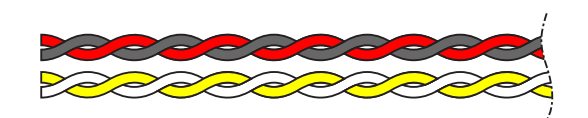

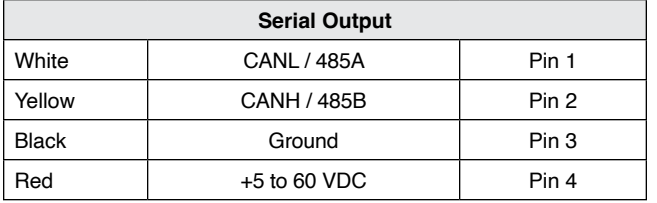

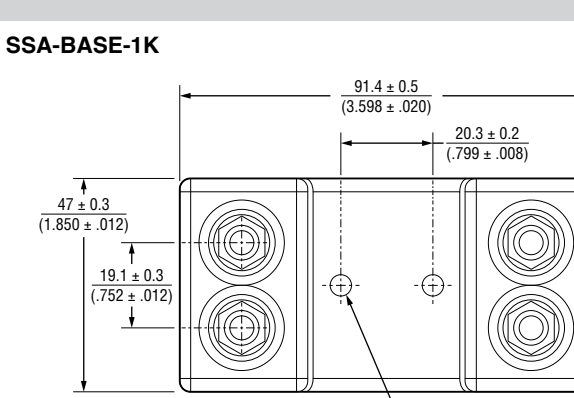

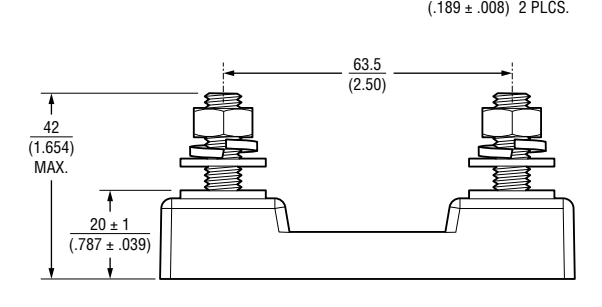

 $DIMENSIONS: \frac{MM}{MMSID}$ (INCHES)

- Robust design
- 5/16-18 Stainless Steel Hardware
- Torque Nuts:
- 11-13 ft-lb (15-17.6 N-m)
- UL 94-V0 rated materials

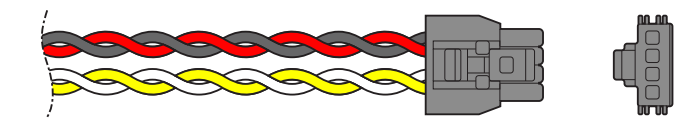

- For all SSD models
- Color-coded 22 ga wire
- Two twisted pairs
- 1 meter standard length

Specifications are subject to change without notice.

Users should verify actual device performance in their specific applications.

### **BOURNS**

# **SSD-CONN-SET SSD-SERKIT**

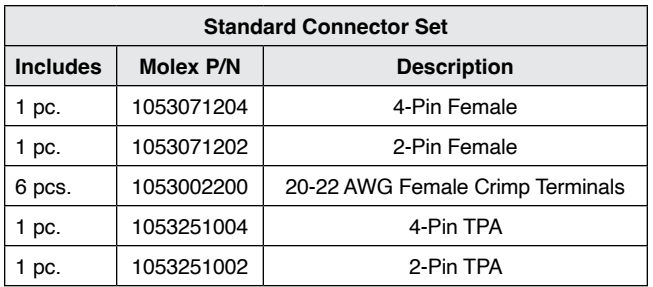

**Optional SSD Connector Sets Optional SSD Serial Connection Kit**

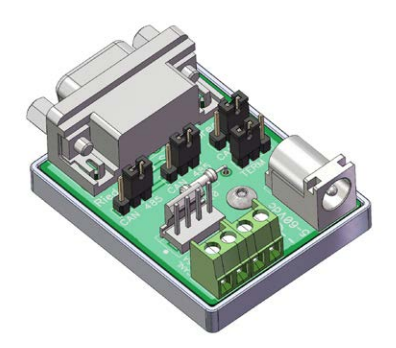

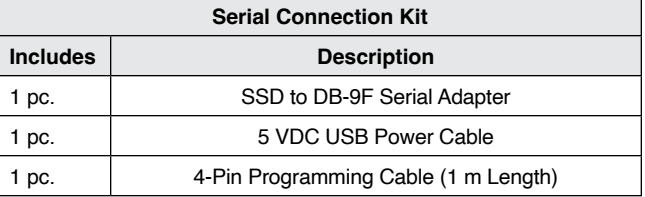

The SSD serial connection kit simplifies the initial setup of the Model SSD Shunt Sensor - Digital Series. It includes the necessary components to connect USB to CAN and USB to RS-485 serial adapters that have a 9-pin DB-9 male output connector. It includes jumpers to switch from RS-485 to CANbus and enable a termination resistor. USB to serial adapter not included.

USB to RS-485 Adapter - From DTEK, StarTech and others with RS-485 on DB9 pins 1 and 2 and the ground on pin 5. Note: Some adapters have the 485A and 485B pins reversed.

USB to CANbus adapter - From PEAK, Kvaser and others with CAN on DB9 pins 2 and 7 and the ground on pin 3.

### **SOURNS**

#### **Frequently Asked Questions**

- **Q: Is it necessary to install the Model SSD Series on the low side of the circuit?**
- **A:** The Model SSD Shunt Sensors Digital Series is completely isolated, so it may be installed in either the low or high side of the circuit.
- **Q: The sensor is only sending whole Coulombs and Watthours, how precise are these?**
- **A:** Internally, micro-coulombs and micro-joules are counted; so very short ADC timing intervals and very low currents are accurately counted.
- **Q: What is the best way to connect to the Model SSD Series terminals?**
- **A:** Make sure connections are clean and well prepared. Bolts to be torqued to the hardware manufacturer's recommendations. There should be sufficient clamping force to ensure proper connection. Overlap shown below should be taken as a minimum. Suitable for Copper, Copper-Clad Aluminum or Aluminum conductors.

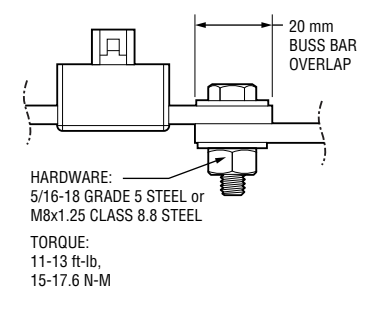

**Q: What size wire is suitable for the Model SSD Series?**

### **A:**

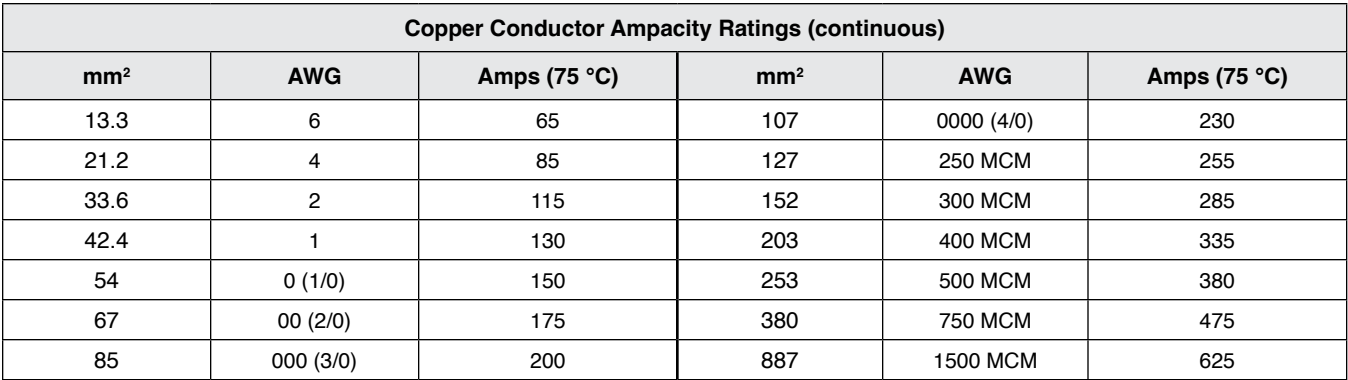

**Q: What is the best way to cool the Model SSD Shunt** 

**Sensor - Digital? A:** A majority of the heat generated by the Model SSD Series is dissipated through the primary conductors. Care should be taken to ensure that the primary conductors are sized appropriately given expected amperage and conductor length. Bourns recommends a 115 °C maximum conductor temperature at rated current. If there are thermal concerns, oversizing the conductors will help minimize the operating temperature of the Shunt Sensor - Digital.

Specifications are subject to change without notice.

Users should verify actual device performance in their specific applications.

### **BOURNS®**

#### **SSD Interface Manual**

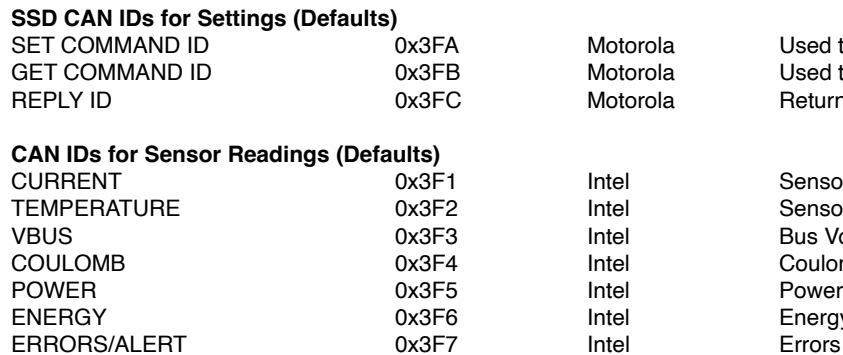

**SEE AN IDEFAULT CAN IDEFAULT BAUDE SETTING**<br>Intervals and Default Baud 500 kbp/s SET COMMAND ID 0x3FA Motorola Used to Write values Iotorola Command <mark>Used to Read values</mark><br>Iotorola Command Data from C Returned Data from Get Command

**Intel Sensor Current** Tel Sensor Temperature<br>Tel Bus Voltage itel Bus Voltage<br>Itel Coulomb Co tel Coulomb Counter<br>tel Power **Intel Energy Counter** rtel **Errors or Alerts** 

### **Intel (Data Byte 0 = LSB) data format for Sensor Readings Motorola (Data Byte 0 = MSB) data format for all Settings to improve legibility with setup**

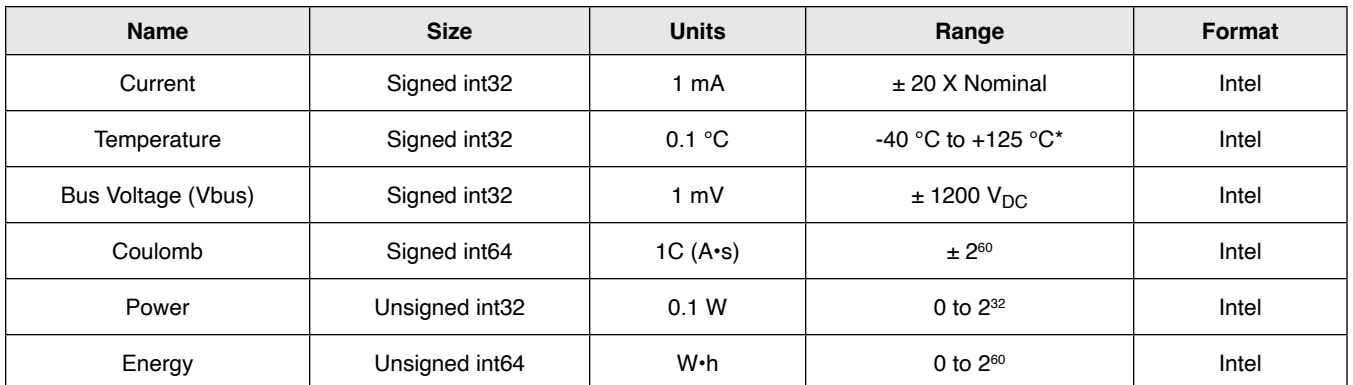

#### **COMMAND LIST**

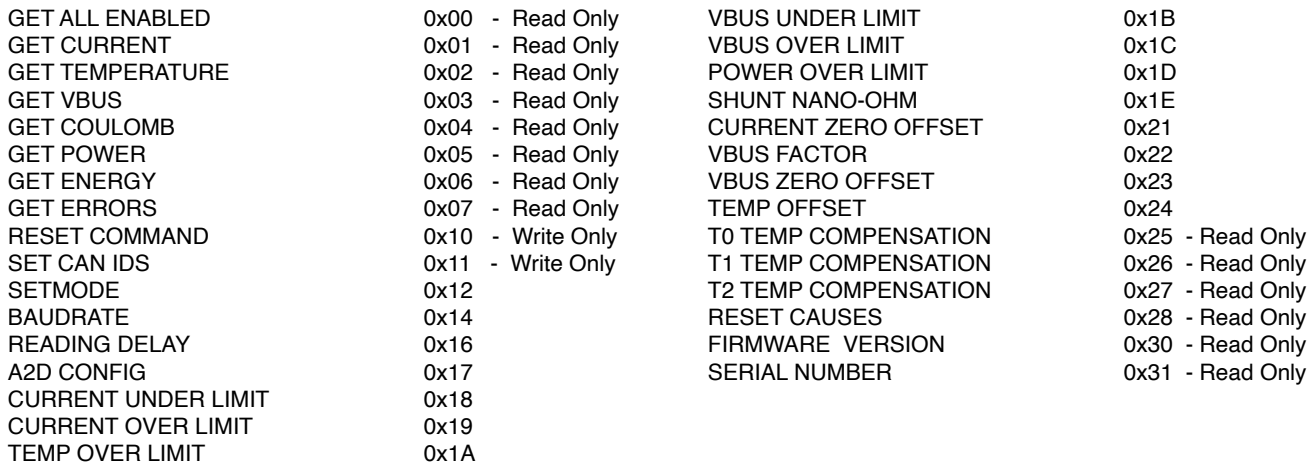

Specifications are subject to change without notice.

Users should verify actual device performance in their specific applications.

BOURNS

### **SSD Interface Manual (continued)**

### **0x00** – Command GET ALL ENABLED – Read Only

Used to get all enabled readings in the SETMODE command. Current, Temperature, Vbus, etc…

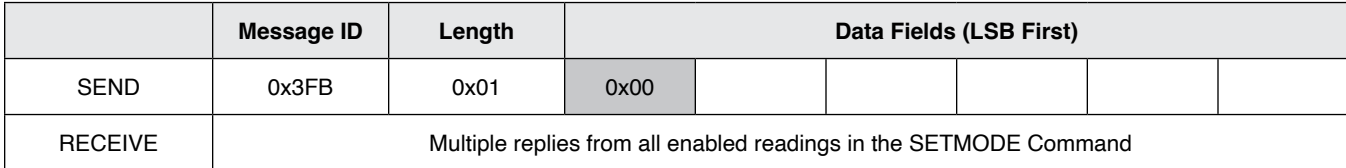

### **0x01** – Command GET CURRENT – Read Only

Used to get the last sensor current reading in milliamps.

Reply is 4 bytes from CAN ID 0x3F1 (default) - Intel Format (Data Byte 0 = LSB)

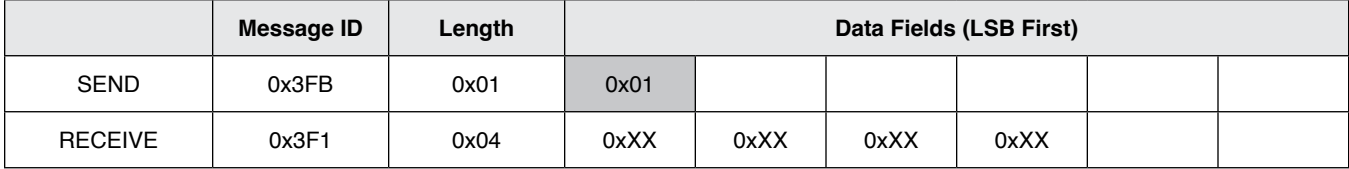

### **0x02** – Command GET TEMPERATURE – Read Only

Used to get the last sensor temperature reading in 0.1 centigrade.

Reply is 4 bytes from CAN ID 0x3F2 (default) - Intel Format (Data Byte 0 = LSB)

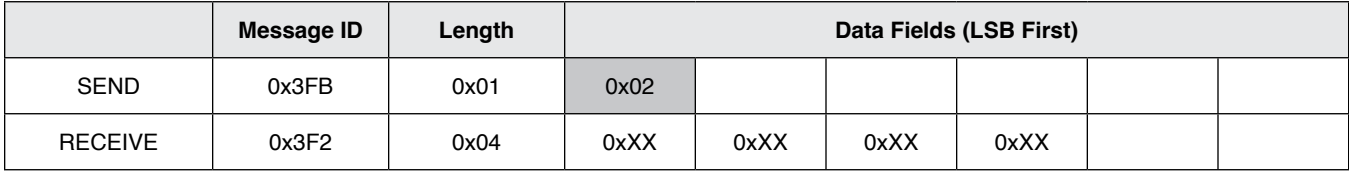

### **0x03** – Command GET VBUS – Read Only

Used to get the last external bus voltage reading in milli-Volts.

Reply is 4 bytes from CAN ID 0x3F3 (default) - Intel Format (Data Byte 0 = LSB)

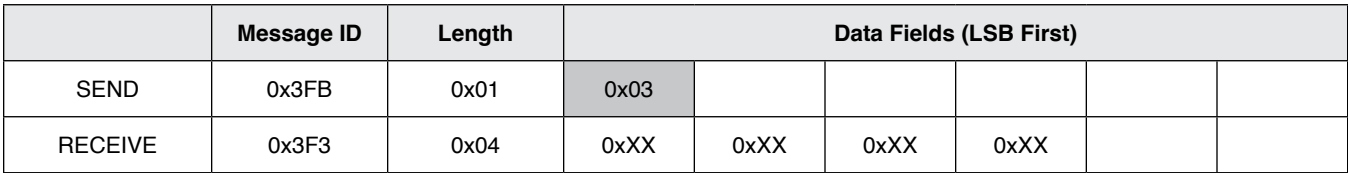

Specifications are subject to change without notice.

```
Users should verify actual device performance in their specific applications.
```
**BOURNS** 

#### **SSD Interface Manual (continued)**

**0x04** – Command GET COULOMB – Read / Write

Used to get or set the last coulomb count which is continuously updated with current.

Note: The coulomb reading can overflow! It is up to the user to check if very large values ( $> \pm 2^{60}$ ) are expected. See 0x07 command to read overflow bit.

Reply is 8 bytes from CAN ID 0x3F4 (default) - Intel Format (Data Byte 0 = LSB)

Note: Writing a new value is limited to signed int32 values. Example: Write 500,000 (0x7A120) to coulomb counter

### **Write Message**

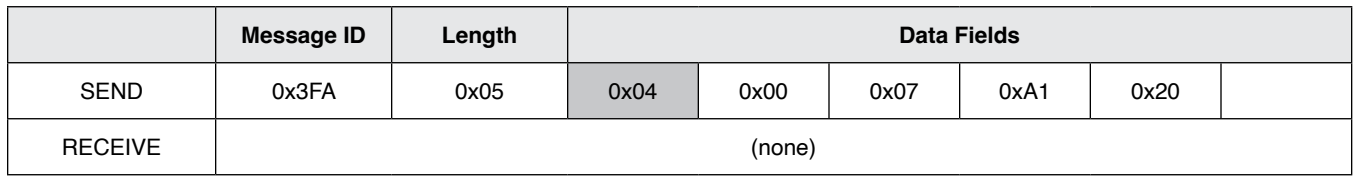

#### **Read Message**

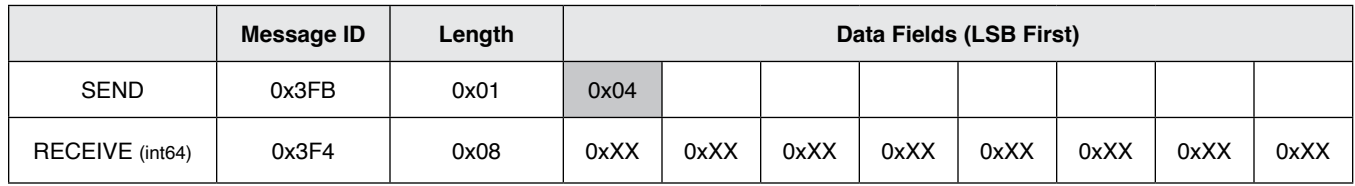

### **0x05** – Command GET POWER – Read Only

Used to get the last power reading in 0.1 watts.

Reply is 4 bytes from CAN ID 0x3F5 (default) - Intel Format (Data Byte 0 = LSB)

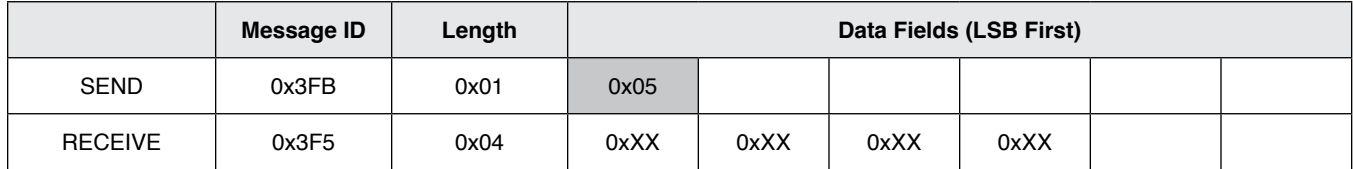

**0x06** – Command GET ENERGY – Read Only

Used to get the last energy count in Watt-hours (Wh) which is continuously updated.

Note: The energy reading can overflow! It is up to the user to check if very large values (> 2<sup>60</sup>) are expected. See 0x07 command to read overflow bit.

Reply is 8 bytes from CAN ID 0x3F6 (default) - Intel Format (Data Byte 0 = LSB)

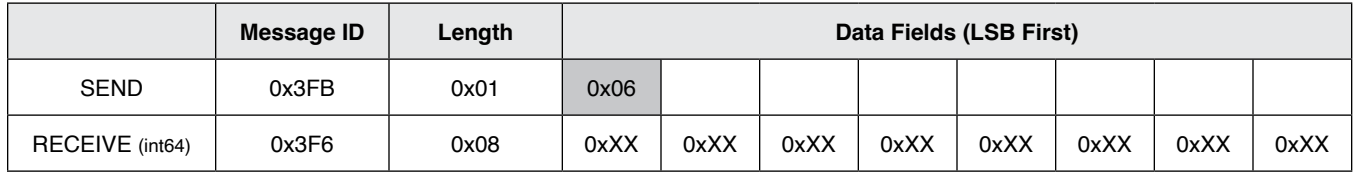

Specifications are subject to change without notice.

Users should verify actual device performance in their specific applications.

**BOURNS** 

#### **SSD Interface Manual (continued)**

**0x07** – Command GET ERRORS/Alerts – Read Only

Used to get any errors or alerts which are continuously updated. Reply is 2 bytes from CAN ID 0x3F7 (default) - Intel Format (Data Byte 0 = LSB)

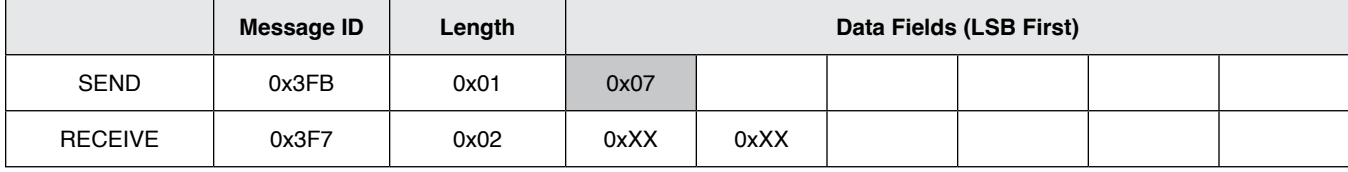

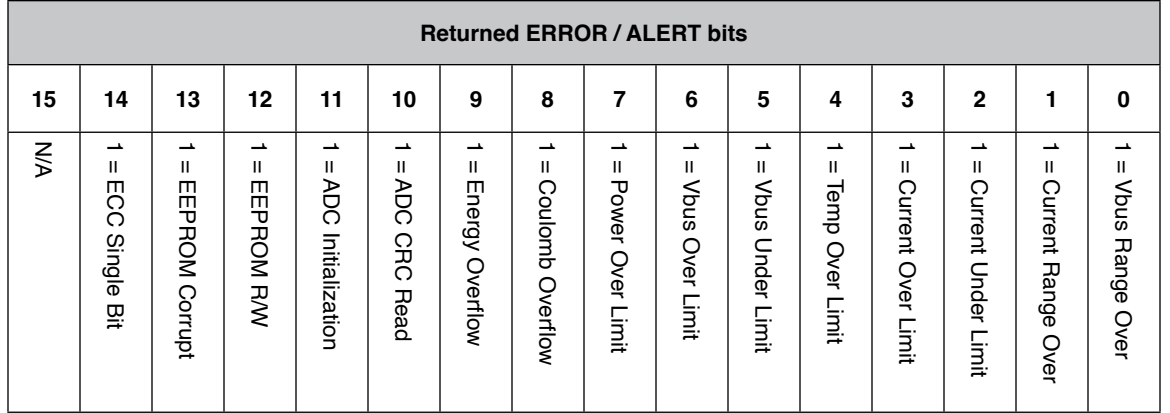

Bit0 Vbus Range Over – Bus Voltage exceeds the MAX voltage for the range selected, see **0X17** command.

Bit1 Current Range Over – Peak current exceeded the range selected, see **0X17** command.

Bit2 Current Under Limit – Current is below the limit set, see **0X18** command.

Bit3 Current Over Limit – Current is above the limit set, see **0X19** command.

Bit4 Temp Over Limit – Temperature is above +125 °C or the limit set, see **0X1A** command.

Bit5 Vbus Under Limit – Bus Voltage is below the limit set, see **0X1B** command.

Bit6 Vbus Over Limit – Bus Voltage is above the limit set, see **0X1C** command.

Bit7 Power Over Limit – Power is above the limit set, see **0X1D** command.

Bit8 Coulomb Overflow – Coulombs have exceeded the range of  $\pm 2^{47}$ .

Bit9 Energy Overflow – Energy has exceeded  $2^{48}$ .

Bit10 ADC CRC Read – The ADC's CRC doesn't match the calculated CRC of the returned data.

Bit11 ADC Initialization – The ADC's initialized registers don't match the written values.

Bit12 EEPROM R/W – Error reading or writing to the internal EEPROM.

Bit13 EEPROM Corrupt – The EEPROM CRC doesn't match saved value.

Bit14 ECC Single Bit Error – Flash Memory had an Auto-Correctable Error.

Users should verify actual device performance in their specific applications.

### **BOURNS**

### **SSD Interface Manual (continued)**

**0x10** – Command RESET COMMAND – Write Only

Rebooting will restore previously saved settings if current settings are not saved. This will prevent baud rate or address errors since you will need to connect with the new values before you can issue the save to EEPROM command.

0x0001 – Reset Coulomb and Energy counters 0x0004 – Reset Errors 0x000F – Save settings to EEPROM 0X00AA – Reset settings to defaults (command must be sent 3X in a row)

Example: To save settings to EEPROM

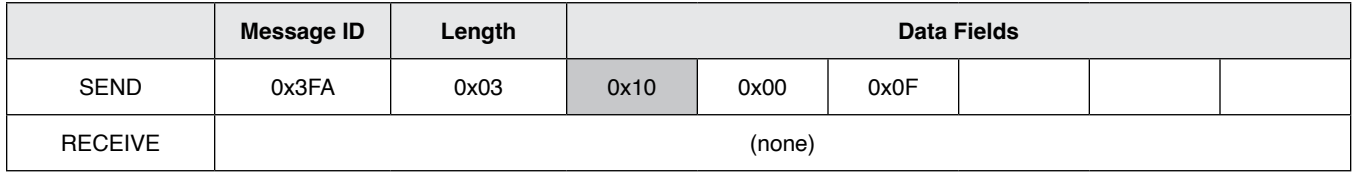

### **0x11** – Command SET IDs – Write Only

Used to change the default SSD CAN bus IDs to different ID numbers.

Example: To change the default CURRENT CAN ID from 0x03F1 (1009) to 0x04B0 (1200)

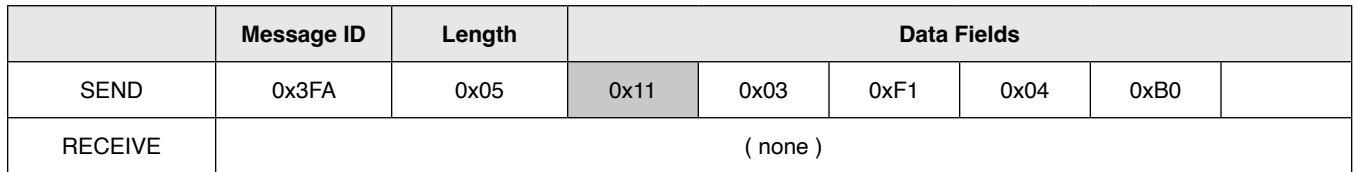

### **NOTE: No settings are saved until a save settings to EEPROM command is issued! Power cycling will restore previous settings. See command 0x10 0x000F.**

Specifications are subject to change without notice. Users should verify actual device performance in their specific applications.

**BOURNS®** 

**SSD Interface Manual (continued)**

**0x12** – Command SETMODE – Read / Write

Used to change the sensor options.

Bit0 Invert Current – This will flip the Current and Coulomb signs if necessary.

Bit1 Autorange – Sensor will switch to high range if reading exceeds 85 % of standard range. It will switch back when reading drops to below 50 % of standard range. See A2D CONFIG for more info.

Bit2 Modbus Enable – Not used on CANbus version.

Bit3 Auto Reset Errors – Self clears errors once sent or read, the error will re-enable if it persists.

Bit4 Invert Voltage – Use for Highside Voltage Measurements.

Bit7 Send on Conversion – The sensor will send the latest data as soon as available per A2D CONFIG.

Bit8 Autosend – The sensor will send readings at the Read Delay timer interval unless Bit7 is enabled.

Bit9 to Bit15 – Enable the readings to be automatically sent. Otherwise read them manually.

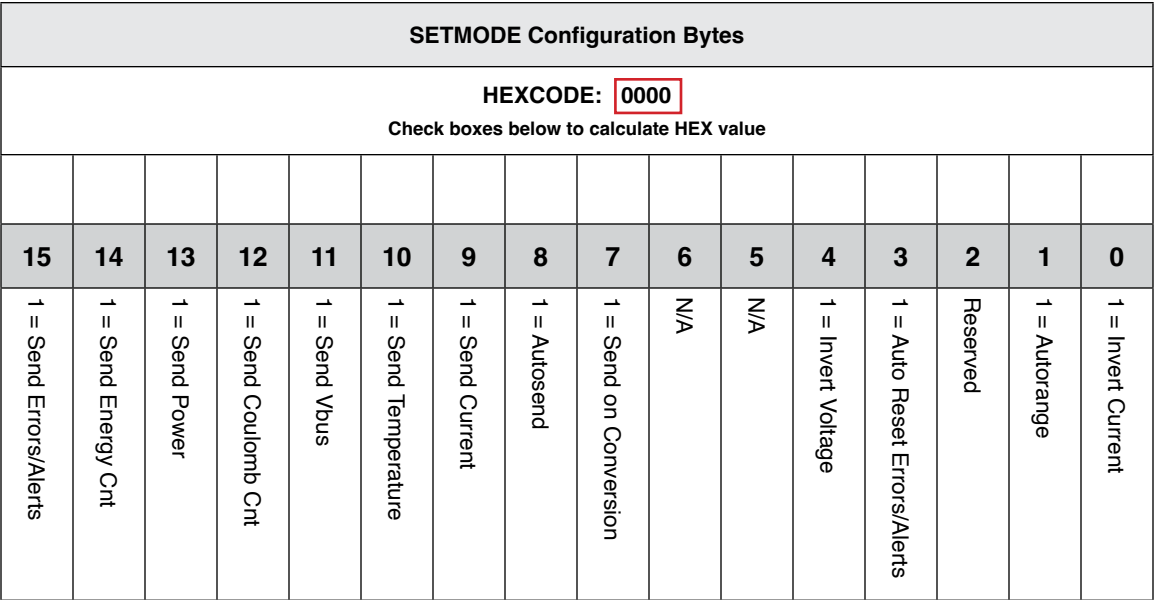

**NOTE: No settings are saved until a save settings to EEPROM command is issued! Power cycling will restore previous settings. See command 0x10 0x000F.**

Specifications are subject to change without notice.

Users should verify actual device performance in their specific applications.

**BOURNS®** 

### **SSD Interface Manual (continued)**

**0x12** (Continued) - Command SETMODE - Read / Write SETMODE default is: 0x0002.

Example: To enable Autosend, Send Current, Send Errors, Auto Reset Errors (0x8308)

#### **Write Message**

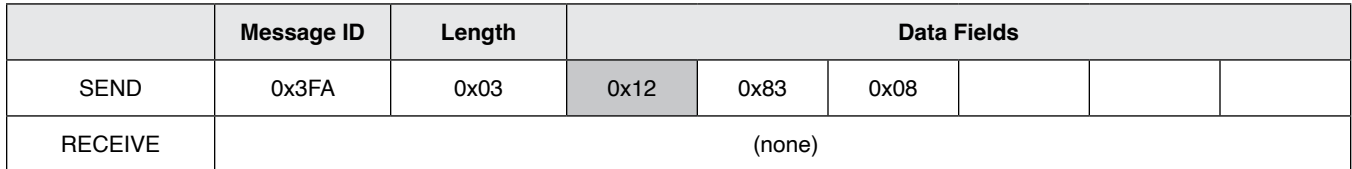

#### **Read Message**

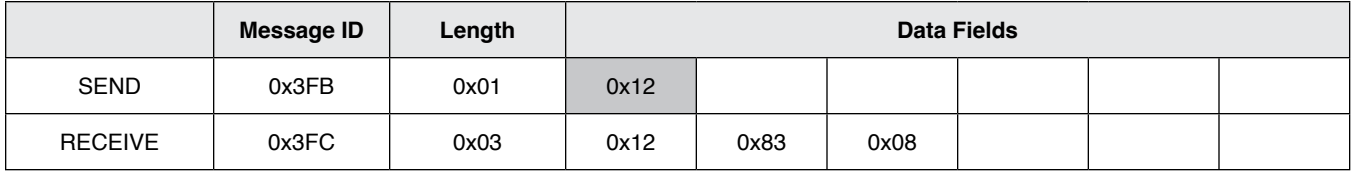

**NOTE: No settings are saved until a save settings to EEPROM command is issued! Power cycling will restore previous settings. See command 0x10 0x000F.**

Specifications are subject to change without notice. Users should verify actual device performance in their specific applications.

**BOURNS®** 

#### **SSD Interface Manual (continued)**

**0x14** – Command BAUD RATE – Read / Write

Used to set the SSD CAN bus Baud Rate. Values other than the following are ignored.

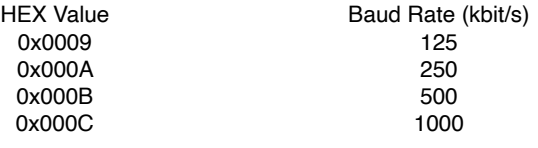

Notes: Baud rate is changed immediately so you may get an error after change. Connect using new baud rate and use Command RESET MODE (0x10 0x000F) to save current settings to EEPROM. If unable to connect, reboot to restore the previous setting. BAUD RATE is defaulted to: 0x000B (500 kb/s).

Example: To set Baud Rate to 250 kbps

#### **Write Message**

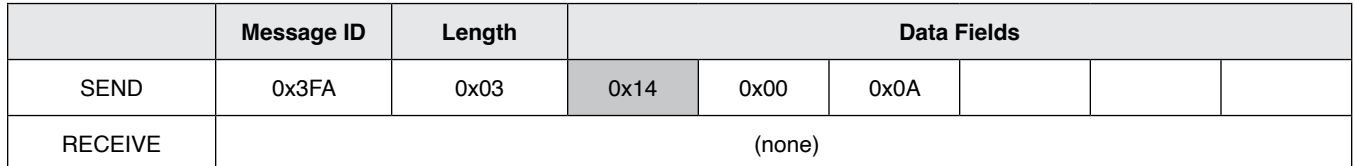

#### **Read Message**

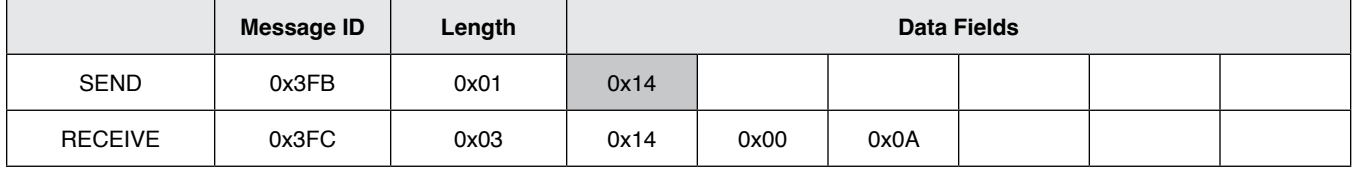

### **NOTE: No settings are saved until a save settings to EEPROM command is issued! Power cycling will restore previous settings. See command 0x10 0x000F.**

Specifications are subject to change without notice. Users should verify actual device performance in their specific applications.

**BOURNS** 

### **SSD Interface Manual (continued)**

**0x16** – Command SET READING DELAY - Read / Write

Used to set the delay between readings automatically sent to the CANbus. Autosend must be enabled (see SETMODE bit8). Note: If the Conversion Time is greater than the reading delay, the sensor will send the same value until the next set of readings is available. For readings faster than 5 ms use SETMODE Bit7 Send on Conversion. This will send the data as soon as it's available.

Delay value from 5 to 60000 milli-seconds. READING DELAY default is: 0x03E8 (1 s).

Example: To set delay to 1 second between readings,  $1 s = 1000 = 0x03E8$ 

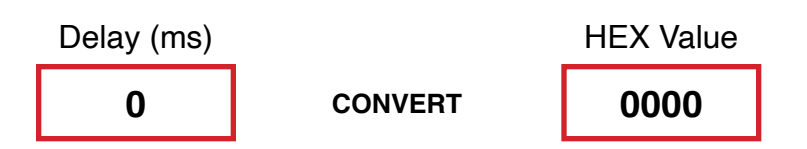

#### **Write Message**

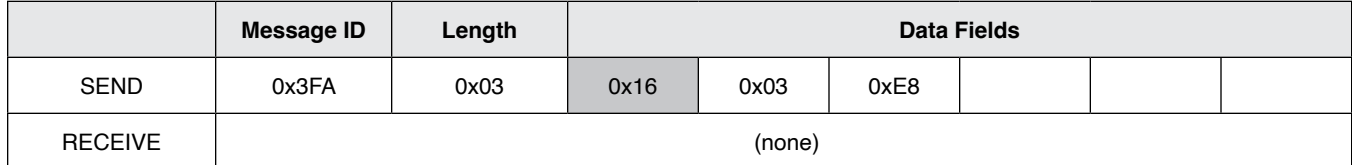

#### **Read Message**

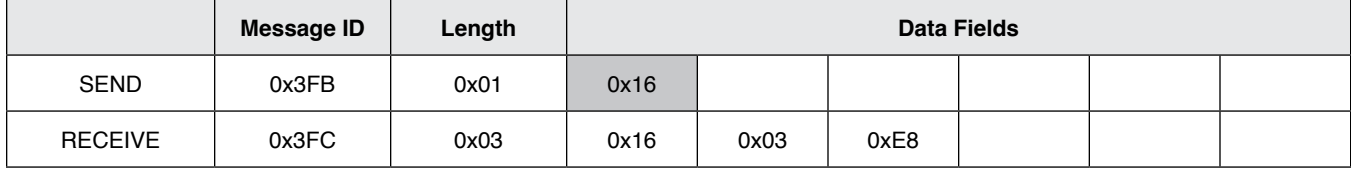

### **NOTE: No settings are saved until a save settings to EEPROM command is issued! Power cycling will restore previous settings. See command 0x10 0x000F.**

Specifications are subject to change without notice.

Users should verify actual device performance in their specific applications.

### **BOURNS®**

### **SSD Interface Manual (continued)**

### **0x17** – Command A2D CONFIG – Read / Write

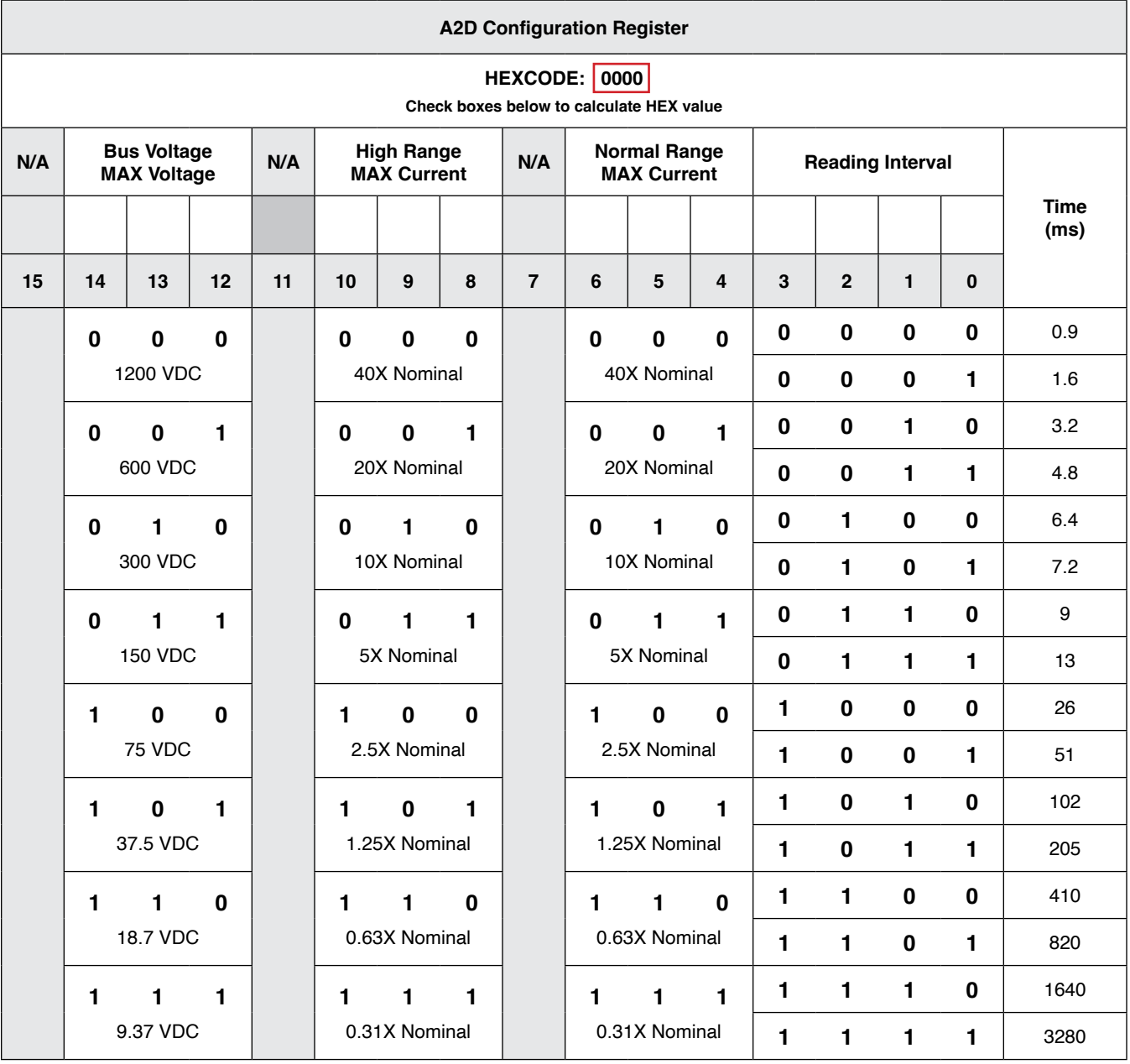

**NOTE: No settings are saved until a save settings to EEPROM command is issued! Power cycling will restore previous settings. See command 0x10 0x000F.**

Users should verify actual device performance in their specific applications.

**BOURNS** 

#### **SSD Interface Manual (continued)**

**0x17** (Continued) – Command A2D CONFIG – Read / Write

Set the bits required for the application.

Notes:

High Range must be greater than or equal to the Normal Range. If SETMODE Bit1 (Autorange) is not set High Range will be ignored. If it is set, the sensor will automaitcally switch between the two ranges specified when necessary.

Reading intervals 13 ms and below utilize hardware averaging, 26 ms and above start using software averaging with a 13 ms hardware interval time. If it is necessary to capture and report fast current spikes, use fast reading intervals otherwise they will be averaged out.

Set the Vbus MAX voltage to the highest peak voltage expected. If using the sensor on the highside with voltage measuring, use 300 VDC range or lower.

A2D CONFIG default is: 0x035D.

Example: Vbus Max Voltage 1200 VDC, High Range 5X Nominal, Normal Range 1.25X Nominal, Reading Interval 820 ms (0x035D)

### **Write Message**

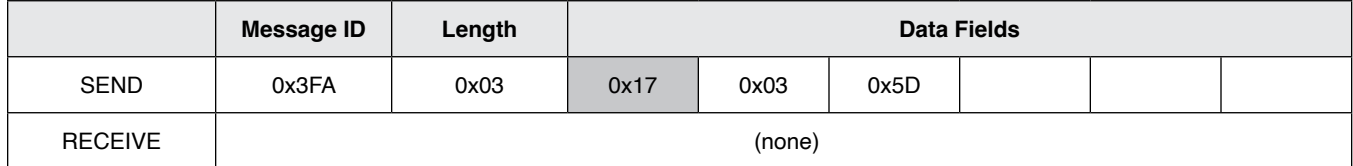

#### **Read Message**

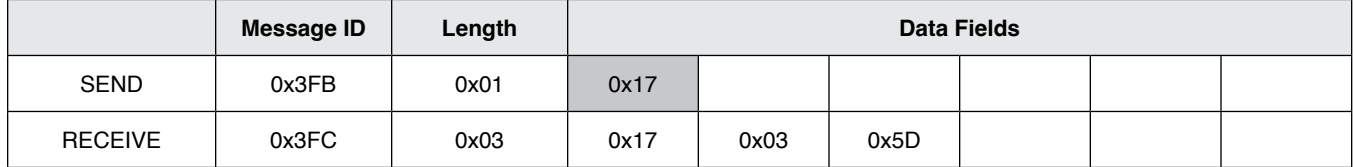

### **NOTE: No settings are saved until a save settings to EEPROM command is issued! Power cycling will restore previous settings. See command 0x10 0x000F.**

Specifications are subject to change without notice.

Users should verify actual device performance in their specific applications.

**BOURNS** 

### **SSD Interface Manual (continued)**

**0x18** – Command CURRENT UNDER LIMIT – Read / Write

Used to configure the optional lower limit for current readings. Currents below this value will cause an error that can be read with the 0x07 GET ERRORS command if errors aren't automatically sent. A zero value disables this alert, non-zero values enable alert. Value is a signed Int16 in amps. Default CURRENT UNDER LIMIT: 0x0000 (Disabled).

Example: Set the lower limit to 25 amps (0x0019)

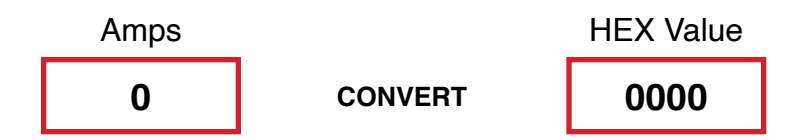

#### **Write Message**

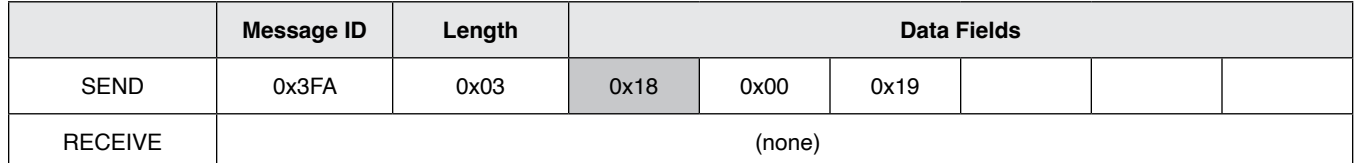

#### **Read Message**

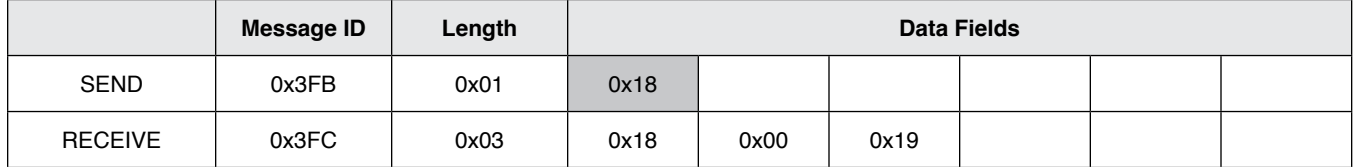

### **NOTE: No settings are saved until a save settings to EEPROM command is issued! Power cycling will restore previous settings. See command 0x10 0x000F.**

Specifications are subject to change without notice.

Users should verify actual device performance in their specific applications.

**BOURNS** 

### **SSD Interface Manual (continued)**

**0x19** – Command CURRENT OVER LIMIT – Read / Write

Used to configure the optional upper limit for current readings. Currents above this value will cause an error that can be read with the 0x07 GET ERRORS command if errors aren't automatically sent. A zero value disables this alert, non-zero values enable alert. Value is a signed Int16 in amps. Default CURRENT OVER LIMIT: 0x0000 (Disabled).

Example: Set the upper limit to 620 amps (0x026C)

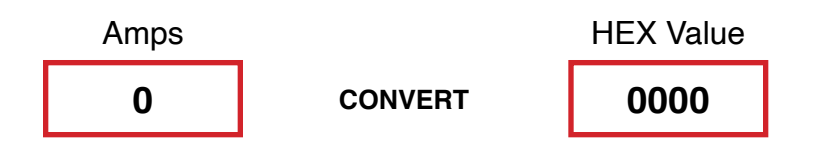

#### **Write Message**

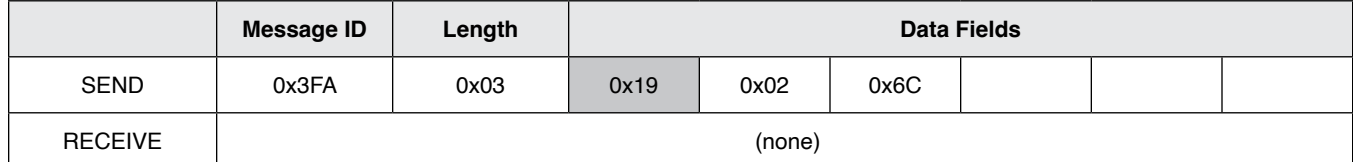

#### **Read Message**

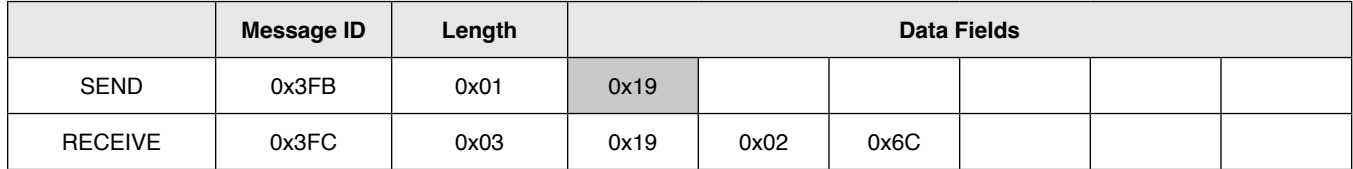

### **NOTE: No settings are saved until a save settings to EEPROM command is issued! Power cycling will restore previous settings. See command 0x10 0x000F.**

Specifications are subject to change without notice.

Users should verify actual device performance in their specific applications.

### **BOURNS**

### **SSD Interface Manual (continued)**

**0x1A** – Command TEMP OVER LIMIT – Read / Write

Used to configure the temperature limit for the error. Temperatures above this value will cause an error that can be read with the 0x07 GET ERRORS command if errors aren't automatically sent.

Value is an unsigned Int16 in centigrade. Default TEMP OVER LIMIT: 125 °C (0x007D, Cannot Disable)

Valid Range: 0 °C to +125 °C (MAX)

Example: Set the upper limit to 90 °C (0x005A)

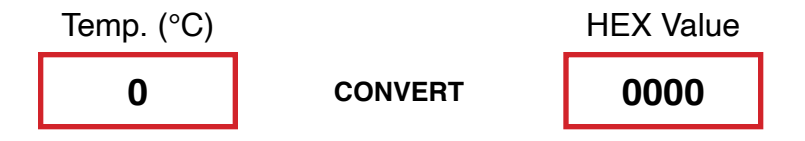

#### **Write Message**

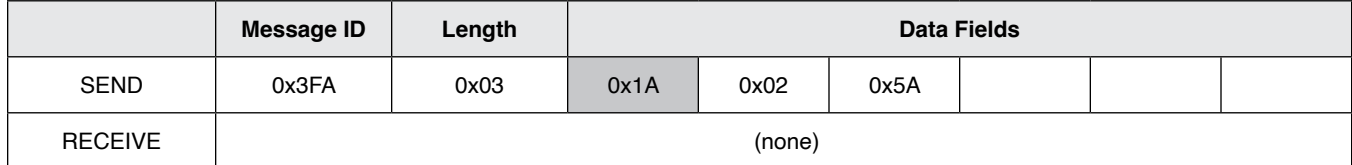

#### **Read Message**

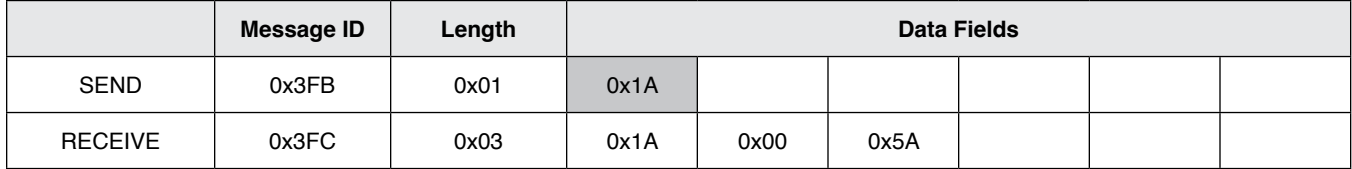

### **NOTE: No settings are saved until a save settings to EEPROM command is issued! Power cycling will restore previous settings. See command 0x10 0x000F.**

Specifications are subject to change without notice.

Users should verify actual device performance in their specific applications.

**BOURNS** 

### **SSD Interface Manual (continued)**

**0x1B** – Command VBUS UNDER LIMIT – Read / Write

Used to configure the optional lower limit for the bus voltage readings. Voltages below this value will cause an error that can be read with the 0x07 GET ERRORS command if errors aren't automatically sent. A zero value disables this alert, non-zero values enable alert.

Value is a signed Int16 in volts. Default VBUS UNDER LIMIT: 0x0000 (Disabled).

Example: Set the lower limit to 29 Volts (0x001D)

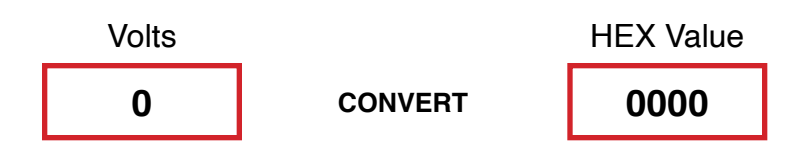

#### **Write Message**

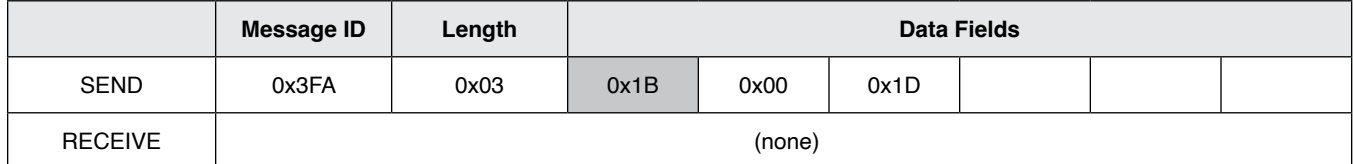

#### **Read Message**

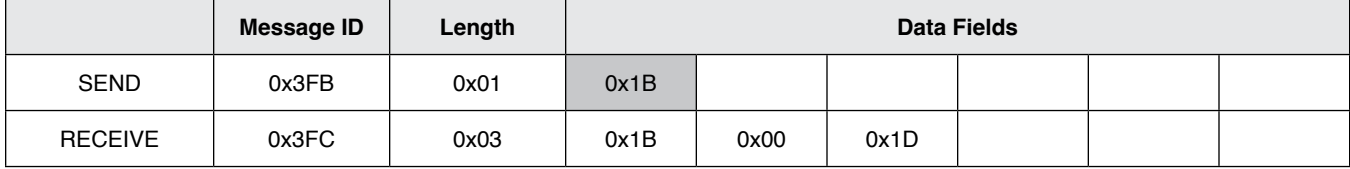

**NOTE: No settings are saved until a save settings to EEPROM command is issued! Power cycling will restore previous settings. See command 0x10 0x000F.**

Specifications are subject to change without notice.

Users should verify actual device performance in their specific applications.

**BOURNS** 

### **SSD Interface Manual (continued)**

**0x1C** – Command VBUS OVER LIMIT - Read / Write

Used to configure the optional upper limit for bus voltage readings. Voltages above this value will cause an error that can be read with the 0x07 GET ERRORS command if errors aren't automatically sent. A zero value disables this alert, non-zero values enable alert. Value is a signed Int16 in Volts. Default VBUS OVER LIMIT: 0x0000 (Disabled).

Example: Set the upper limit to 70 Volts (0x0046)

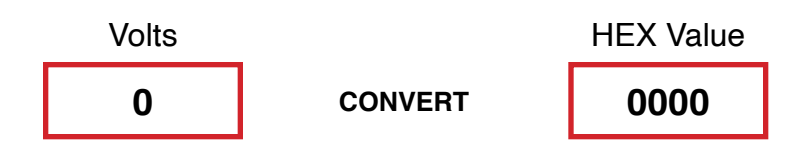

#### **Write Message**

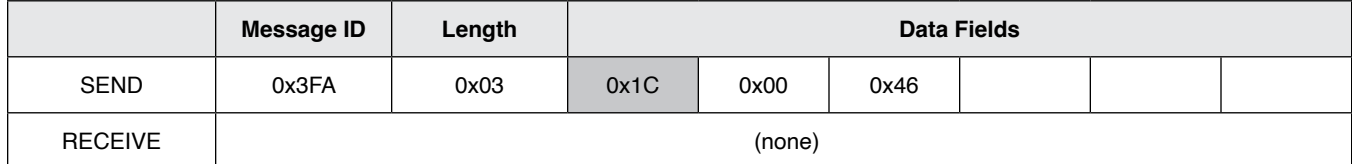

#### **Read Message**

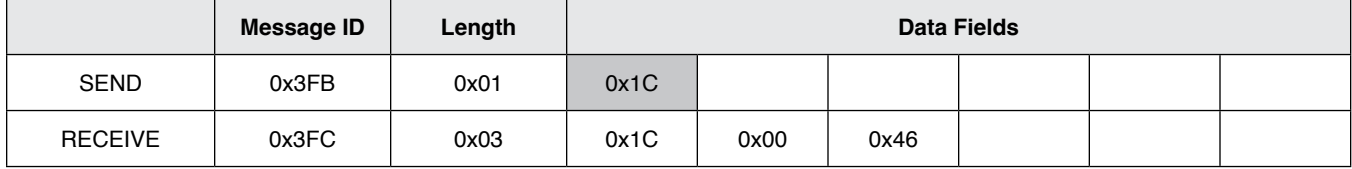

### **NOTE: No settings are saved until a save settings to EEPROM command is issued! Power cycling will restore previous settings. See command 0x10 0x000F.**

Specifications are subject to change without notice.

Users should verify actual device performance in their specific applications.

**BOURNS** 

### **SSD Interface Manual (continued)**

**0x1D** – Command POWER OVER LIMIT – Read / Write

Used to configure the optional upper limit for power readings. Power above this value will cause an error that can be read with the 0x07 GET ERRORS command if errors aren't automatically sent. A zero value disables this alert, non-zero values enable alert. Value is an unsigned Int32 in Watts. Default POWER OVER LIMIT: 0x00000000 (Disabled).

Example: Set the upper limit to 22000 Watts (0x000055F0)

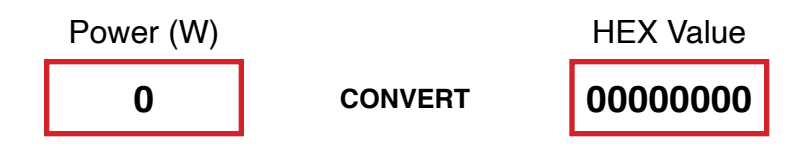

#### **Write Message**

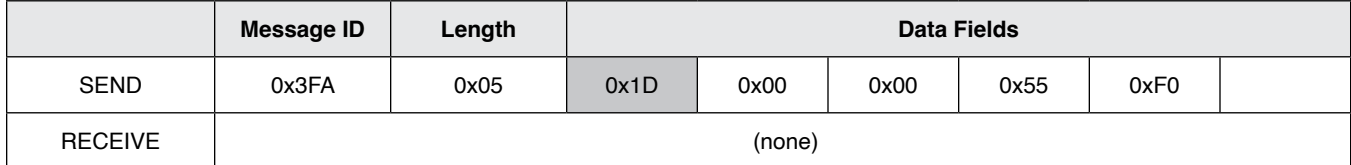

#### **Read Message**

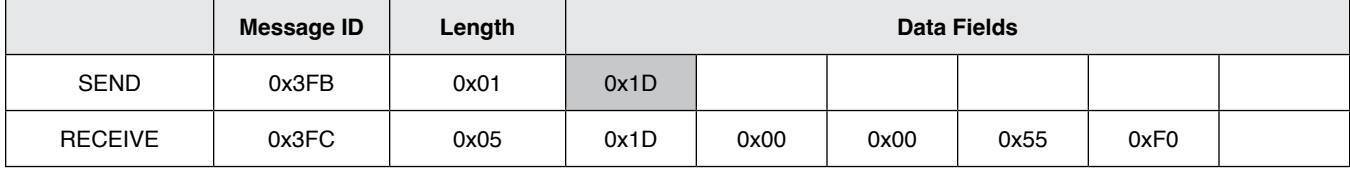

**NOTE: No settings are saved until a save settings to EEPROM command is issued! Power cycling will restore previous settings. See command 0x10 0x000F.**

Specifications are subject to change without notice.

Users should verify actual device performance in their specific applications.

BOURNS

### **SSD Interface Manual (continued)**

**0x1E** – Command SHUNT NANO-OHMS - Read / Write

Used to override the resistance of the Model SSD Series from the factory calibration. This is typically not necessary and the correct equipment is essential to properly set it. Value can be reset back to factory defaults.

Value is an Int32

Example: To set SHUNT NANO-OHMS to 300156 (0x0004947C) nano-ohms

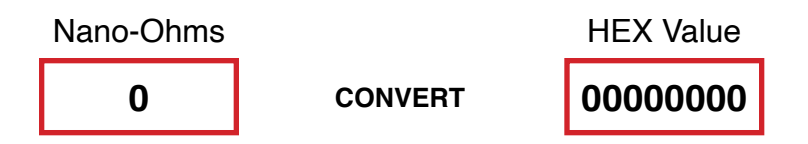

#### **Write Message**

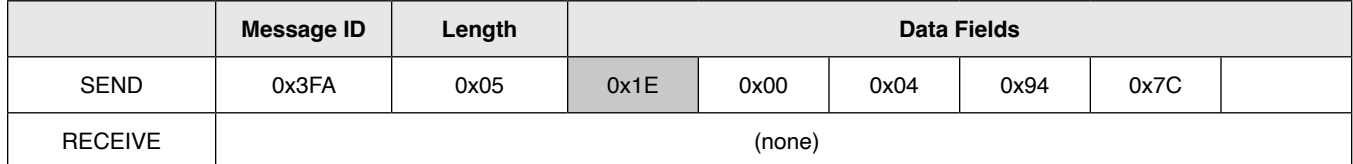

#### **Read Message**

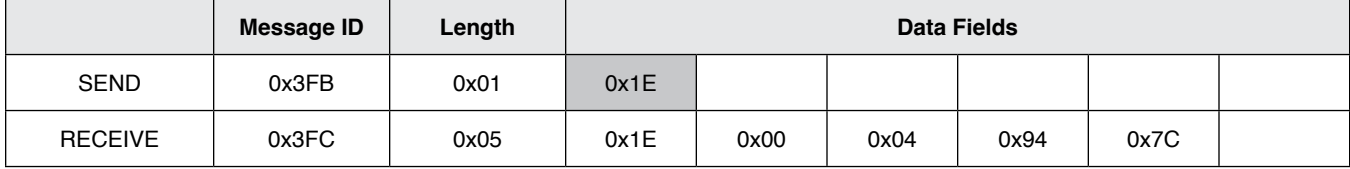

**NOTE: No settings are saved until a save settings to EEPROM command is issued! Power cycling will restore previous settings. See command 0x10 0x000F.**

Specifications are subject to change without notice.

Users should verify actual device performance in their specific applications.

**BOURNS®** 

### **SSD Interface Manual (continued)**

**0x21** – Command CURRENT ZERO OFFSET – Read / Write

Used to override the sensor zero offset current. Value can be reset back to factory defaults.

Value is a signed Int16.

Example: To set CURRENT OFFSET to +8 (0x0008) mA.

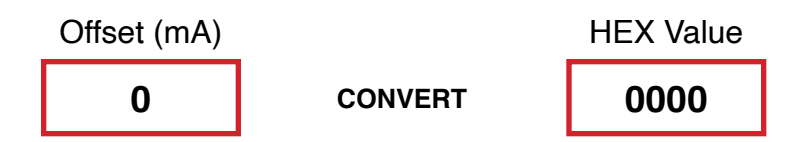

### **Write Message**

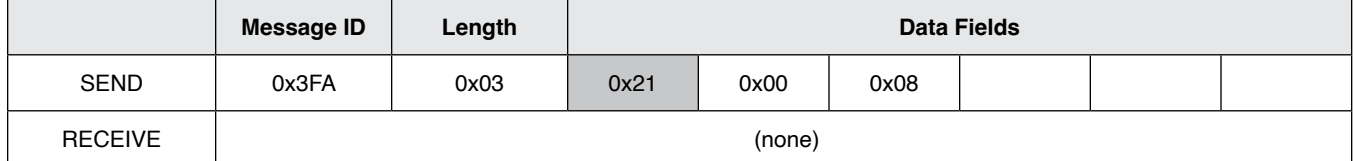

### **Read Message**

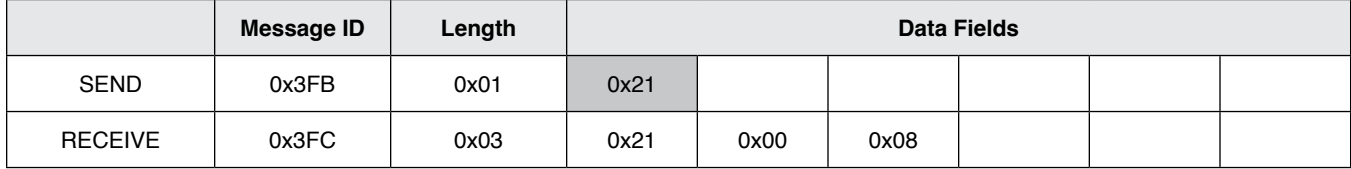

**NOTE: No settings are saved until a save settings to EEPROM command is issued! Power cycling will restore previous settings. See command 0x10 0x000F.**

Specifications are subject to change without notice.

Users should verify actual device performance in their specific applications.

**BOURNS** 

### **SSD Interface Manual (continued)**

**0x22** – Command VBUS FACTOR – Read / Write

Used to adjust the Bus Voltage reading from the factory calibration. This is typically not necessary and the correct equipment is essential to properly set it. See reset command to set the value back to factory default. Voltage is calibrated at 25 °C. Power and Energy values are scaled appropriately.

Value is an Int16. Value is divided by 10000 in firmware to create the factor.

Example: To set VBUS FACTOR to 10023 (0x2727)

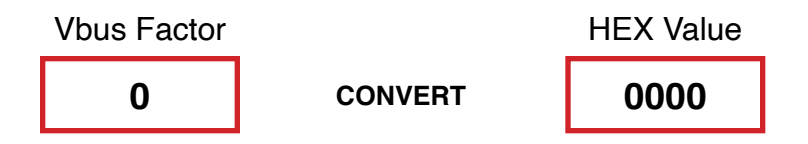

### **Write Message**

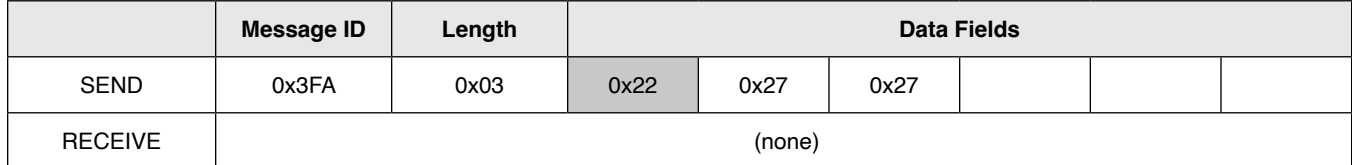

#### **Read Message**

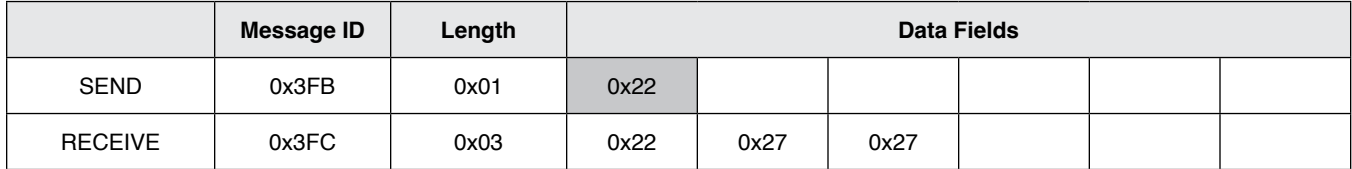

### **NOTE: No settings are saved until a save settings to EEPROM command is issued! Power cycling will restore previous settings. See command 0x10 0x000F.**

Specifications are subject to change without notice.

Users should verify actual device performance in their specific applications.

**BOURNS®** 

### **SSD Interface Manual (continued)**

**0x23** – Command VBUS ZERO OFFSET – Read / Write

Used to override the bus voltage zero offset. Value can be reset back to factory defaults.

Value is a signed Int16.

Example: To set VBUS OFFSET to -6 (0xFFF9) mV.

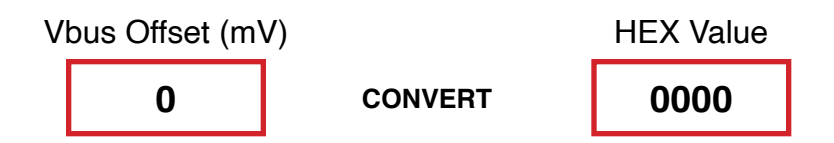

### **Write Message**

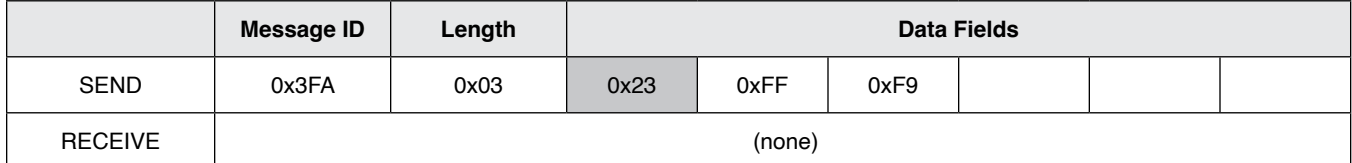

### **Read Message**

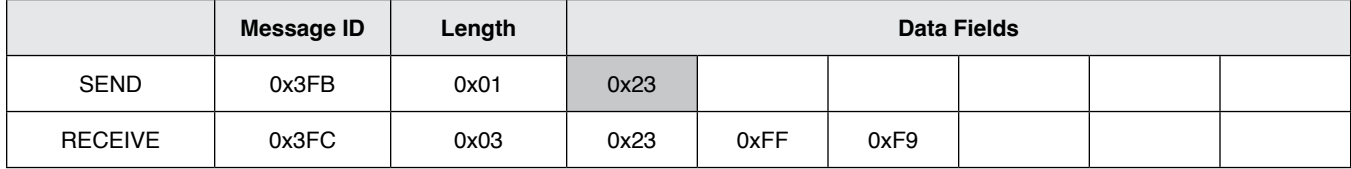

**NOTE: No settings are saved until a save settings to EEPROM command is issued! Power cycling will restore previous settings. See command 0x10 0x000F.**

Specifications are subject to change without notice.

Users should verify actual device performance in their specific applications.

**BOURNS** 

### **SSD Interface Manual (continued)**

**0x24** – Command TEMP OFFSET – Read / Write

Used to adjust the Temperature reading from the factory calibration. This is typically not necessary and the correct equipment is essential to properly set it. See reset command to set the value back to factory default. Value is an Signed Int16. Example: To set TEMP OFFSET to -2.2 °C send -22 (0xFFEA)

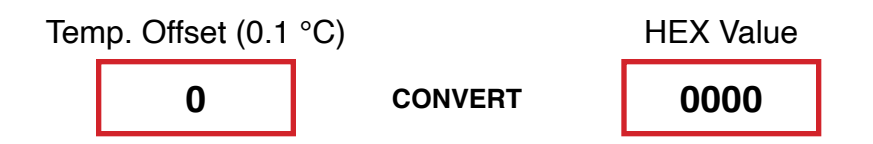

### **Write Message**

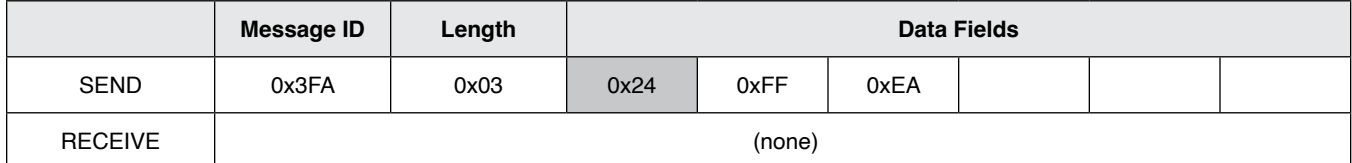

### **Read Message**

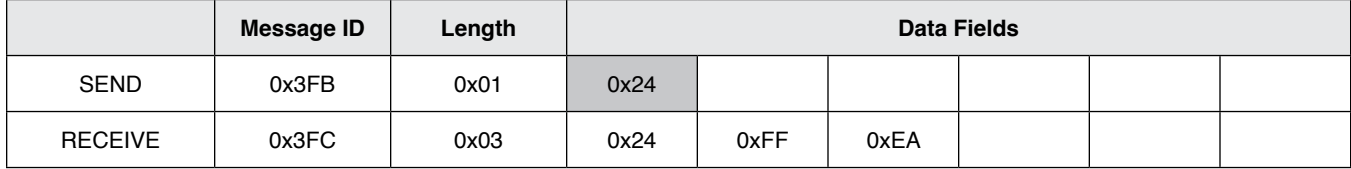

**NOTE: No settings are saved until a save settings to EEPROM command is issued! Power cycling will restore previous settings. See command 0x10 0x000F.**

Specifications are subject to change without notice.

```
Users should verify actual device performance in their specific applications.
```
**BOURNS®** 

### **SSD Interface Manual (continued)**

**0x25** – Command GET T0 TEMPERATURE COMPENSATION – Read Only

**0x26** – Command GET T1 TEMPERATURE COMPENSATION – Read Only

**0x27** – Command GET T2 TEMPERATURE COMPENSATION – Read Only

Used to get the factory calibrated settings for the temperature compensation constants.

T0 - unsigned int16

T1 - signed int32

T2 - signed int32

Example: The following shows T1 compensation constant of FFBE E23D (-4267459)

### **Read Message**

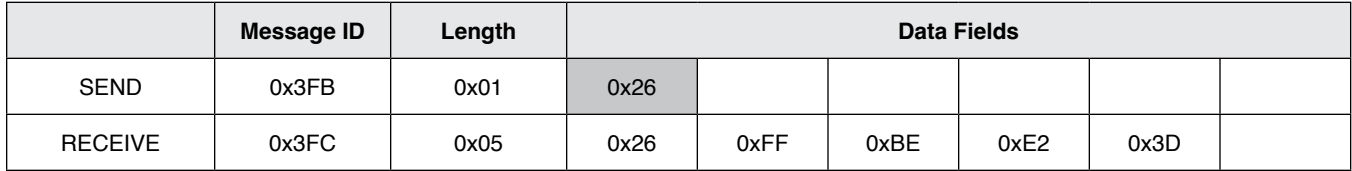

**NOTE: No settings are saved until a save settings to EEPROM command is issued! Power cycling will restore previous settings. See command 0x10 0x000F.**

Specifications are subject to change without notice.

```
Users should verify actual device performance in their specific applications.
```
**BOURNS** 

### **SSD Interface Manual (continued)**

**0x28** – Command GET RESET CAUSES – Read Only Used to get the reasons for the last four SSD sensor restarts. Example: The following shows abnormal restarts (0x0140)

#### **Read Message**

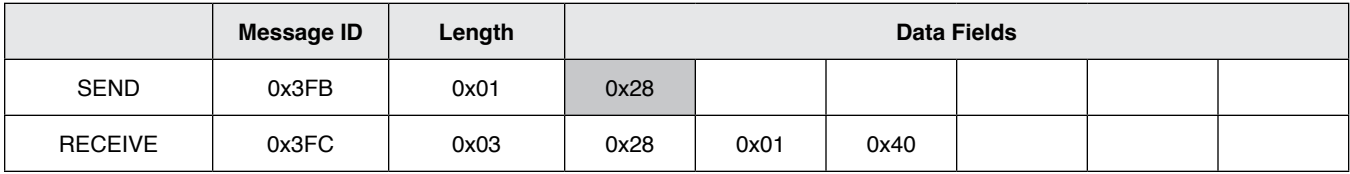

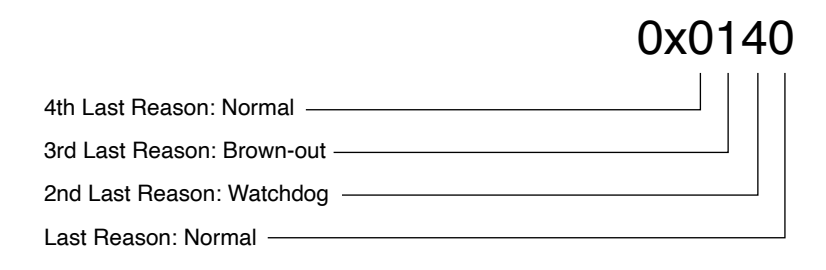

#### **Reason Codes**

- 0 Normal Power-on Reset
- 1 Brown-out Reset
- 4 Watchdog Timer Time-Out Reset
- 6 Software RESET Instruction
- 7 Master Clear Pin Reset
- 9 Configuration Mismatch Reset
- E Illegal Condition Device Reset
	- Illegal Opcode Reset
	- Uninitialized W Register Reset
	- Security Reset
- F Trap Conflict Reset

Specifications are subject to change without notice.

```
Users should verify actual device performance in their specific applications.
```
**BOURNS®** 

### **SSD Interface Manual (continued)**

**0x30** – Command GET FIRMWARE VERSION – Read Only Used to get the SSD firmware version. Data Returned: Version (byte) and subversion (byte) Example: The following shows version (v1.2)

#### **Read Message**

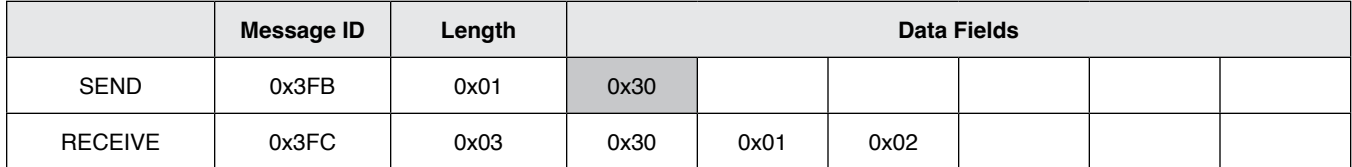

**0x31** – Command GET SERIAL NUMBER – Read Only Used to get the SSD serial number. Example: The following shows SN:00012345 (0x3039)

#### **Read Message**

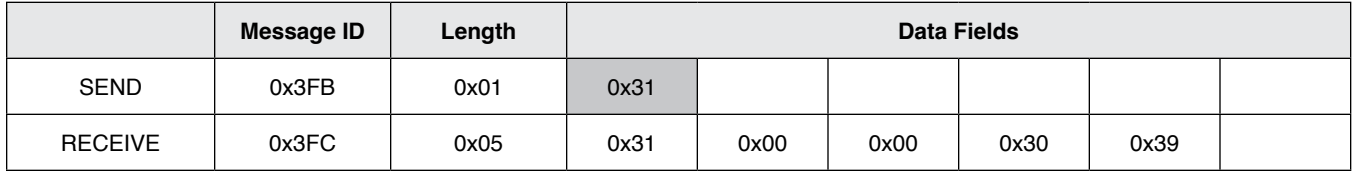

### **NOTE: No settings are saved until a save settings to EEPROM command is issued! Power cycling will restore previous settings. See command 0x10 0x000F.**

Users should verify actual device performance in their specific applications.

**BOURNS®** 

**SSD Interface Manual (continued)**

Firmware Revisions-

v2.10

Added Invert Bus Voltage bit to SETMODE command for highside sensor mounting.

v2.11

Updated internal ADC settings to reduce noise. This reduces some of the fixed ADC reading intervals. Fixed reading Coulombs and Energy manually after changing CAN IDs.

v2.12

Bus Voltage is now signed int32, ±1200 VDC. Current and Voltage Under and Over limits are now signed int16. Can now write Coulomb value to sensor and the sensor will count from there. Get all enabled readings changed from register 0x08 to 0x00.

### **Legal Disclaimer Notice**

This legal disclaimer applies to purchasers and users of Bourns® products manufactured by or on behalf of Bourns, Inc. and its affiliates (collectively, "Bourns").

Unless otherwise expressly indicated in writing, Bourns<sup>®</sup> products and data sheets relating thereto are subject to change without notice. Users should check for and obtain the latest relevant information and verify that such information is current and complete before placing orders for Bourns® products.

The characteristics and parameters of a Bourns® product set forth in its data sheet are based on laboratory conditions, and statements regarding the suitability of products for certain types of applications are based on Bourns' knowledge of typical requirements in generic applications. The characteristics and parameters of a Bourns® product in a user application may vary from the data sheet characteristics and parameters due to (i) the combination of the Bourns® product with other components in the user's application, or (ii) the environment of the user application itself. The characteristics and parameters of a Bourns® product also can and do vary in different applications and actual performance may vary over time. Users should always verify the actual performance of the Bourns® product in their specific devices and applications, and make their own independent judgments regarding the amount of additional test margin to design into their device or application to compensate for differences between laboratory and real world conditions.

Unless Bourns has explicitly designated an individual Bourns® product as meeting the requirements of a particular industry standard (e.g., IATF 16949) or a particular qualification (e.g., UL listed or recognized), Bourns is not responsible for any failure of an individual Bourns® product to meet the requirements of such industry standard or particular qualification. Users of Bourns® products are responsible for ensuring compliance with safety-related requirements and standards applicable to their devices or applications.

Bourns® products are not recommended, authorized or intended for use in nuclear, lifesaving, life-critical or life-sustaining applications, nor in any other applications where failure or malfunction may result in personal injury, death, or severe property or environmental damage. Unless expressly and specifically approved in writing by two authorized Bourns representatives on a case-by-case basis, use of any Bourns® products in such unauthorized applications might not be safe and thus is at the user's sole risk. Life-critical applications include devices identified by the U.S. Food and Drug Administration as Class III devices and generally equivalent classifications outside of the United States.

Bourns expressly identifies those Bourns® standard products that are suitable for use in automotive applications on such products' data sheets in the section entitled "Applications." Unless expressly and specifically approved in writing by two authorized Bourns representatives on a case-by-case basis, use of any other Bourns® standard products in an automotive application might not be safe and thus is not recommended, authorized or intended and is at the user's sole risk. If Bourns expressly identifies a sub-category of automotive application in the data sheet for its standard products (such as infotainment or lighting), such identification means that Bourns has reviewed its standard product and has determined that if such Bourns® standard product is considered for potential use in automotive applications, it should only be used in such sub-category of automotive applications. Any reference to Bourns® standard product in the data sheet as compliant with the AEC-Q standard or "automotive grade" does not by itself mean that Bourns has approved such product for use in an automotive application.

Bourns® standard products are not tested to comply with United States Federal Aviation Administration standards generally or any other generally equivalent governmental organization standard applicable to products designed or manufactured for use in aircraft or space applications. Bourns expressly identifies Bourns® standard products that are suitable for use in aircraft or space applications on such products' data sheets in the section entitled "Applications." Unless expressly and specifically approved in writing by two authorized Bourns representatives on a case-by-case basis, use of any other Bourns® standard product in an aircraft or space application might not be safe and thus is not recommended, authorized or intended and is at the user's sole risk.

The use and level of testing applicable to Bourns® custom products shall be negotiated on a case-by-case basis by Bourns and the user for which such Bourns® custom products are specially designed. Absent a written agreement between Bourns and the user regarding the use and level of such testing, the above provisions applicable to Bourns® standard products shall also apply to such Bourns® custom products.

Users shall not sell, transfer, export or re-export any Bourns® products or technology for use in activities which involve the design, development, production, use or stockpiling of nuclear, chemical or biological weapons or missiles, nor shall they use Bourns® products or technology in any facility which engages in activities relating to such devices. The foregoing restrictions apply to all uses and applications that violate national or international prohibitions, including embargos or international regulations. Further, Bourns® products and Bourns technology and technical data may not under any circumstance be exported or re-exported to countries subject to international sanctions or embargoes. Bourns® products may not, without prior authorization from Bourns and/or the U.S. Government, be resold, transferred, or re-exported to any party not eligible to receive U.S. commodities, software, and technical data.

To the maximum extent permitted by applicable law, Bourns disclaims (i) any and all liability for special, punitive, consequential, incidental or indirect damages or lost revenues or lost profits, and (ii) any and all implied warranties, including implied warranties of fitness for particular purpose, non-infringement and merchantability.

For your convenience, copies of this Legal Disclaimer Notice with German, Spanish, Japanese, Traditional Chinese and Simplified Chinese *bilingual versions are available at:*

*Web Page:<http://www.bourns.com/legal/disclaimers-terms-and-policies> PDF:<http://www.bourns.com/docs/Legal/disclaimer.pdf>*